# **BAZY DANYCH Kwerendy krzyżowe**

*Kwerenda krzyżowa oblicza sumę, średnią lub inną funkcja agregująca, a następnie grupuje wyniki według dwóch zestawów wartości — jednego wzdłuż bocznej, a drugiego wzdłuż górnej krawędzi arkusza danych. na arkuszu kalkulacyjnym ten typ tworzenia tabel nosił nazwę tabel przestawnych.*

*Złożone kwerendy najlepiej tworzyć "krok po kroku": dokładamy każdą kolumnę i sprawdzamy czy działa całość. Jeśli "coś jest nie tak" możemy dokładać dodatkowe kolumny (które potem usuniemy) lub wręcz utworzyć nową kwerendę. Jeśli kolumny podają poprawne wyniki, grupujemy lub tworzymy kwerendę krzyżową.*

Narzedzia główni

Uruchom

Wyniki

而

Tworzenie

 $\mathbb{R}$  +

Wybierz Utwórz Dołącz Aktua

tabele

Da

Pole:

Podsumowanie:

Krzyżowe:

Kryteria:

E

Krzyżov

POCH

.........

Grupuj według

Nagłówek wiersza

- **1. Kwerendy krzyżowe**
- **1.1.Przygotuj kwerendę krzyżową, która wyświetli tabelę pokazaną na rysunku. Tabela grupuje pochodzenie studenta (POCH) – lewa strona i zamieszkanie studenta (ZAM) – góra. Tabela liczy średnią ocenę (KW33).**
	- wstaw tabelę **studenci** do nowej kwerendy
	- wstaw kolejno pola **POCH, ZAM, OCENA**
	- zakładka **Projektowanie**
	- pole **Krzyżowa**

*pojawia się dwa nowe wiersze w kwerendzie:* 

#### *Podsumowanie i Krzyżowe*

- wiersz **Podsumowanie**
	- o pole **OCENA,** wybierz **Średnia**
- wiersz **Krzyżowe**
	- o pole **POCH,** wybierz **Nagłówek wiersza**
	- o pole **ZAM**, wybierz **Nagłówek kolumny**
	- o pole **OCENA**, wybierz **Wartość**

*popraw wyświetlanie pola OCENA – format stałoprzecinkowy z dwoma miejscami po przecinku*

Widok

### **1.2.Utwórz tabelę, która podział na rodzaj zakupionych książek i miejsce zamieszkania. Tabela sumuje wartość zakupionych książek (KW34).**

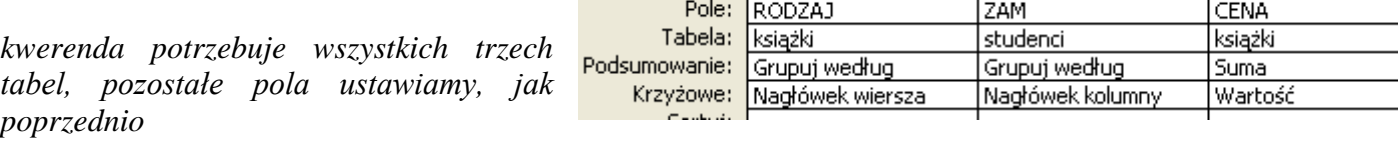

**1.3. Utwórz kwerendę, która wyświetli pokazaną na obrazku tabelę. Grupowanie według miast – pole RODZAJ z tabeli książki. Grupowanie (MIASTO-WIEŚ) według pola ZAM z tabeli studenci. Tabela zawiera podsumowanie cen zakupionych książek – pole CENA z tabeli książki (KW35).**

*napisy MIASTO i WIEŚ uzyskamy za pomocą instrukcji warunkowej*

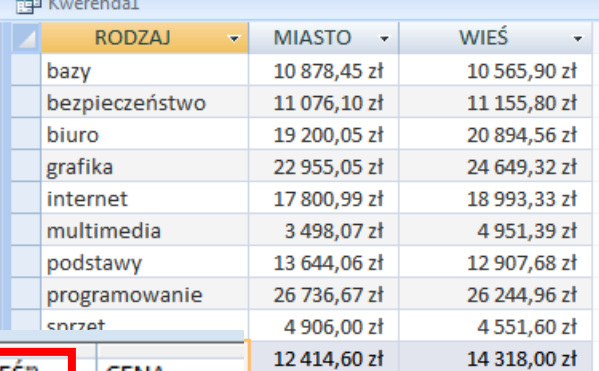

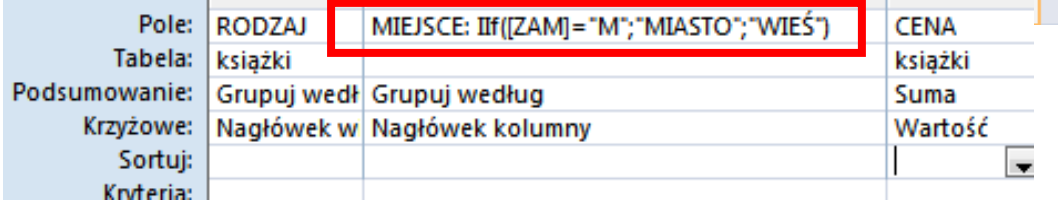

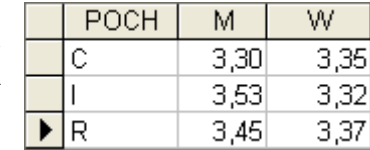

Projektowanie

Mstaw wiersze

**OCENA TURNER** 

Średnia

Wartość

Konfiguracia kw

通7

Usuń wiersze

Pokaż<br>tabelę <br/>
. Konstruktor

.<br>Narzedzia bazy danyc

**O** Przekazująca

Definicia danvch

ZAM

......

Grupuj według

Nagłówek kolumny

**CD** Składajaca

#### **1.4.Utwórz tabelę, która zawiera średnie dochody z podziałem na pochodzenie i miejsce zamieszkania - dla mężczyzn. Tabela przedstawiona na obrazku (KW36).**

*Wartości z pola POCH i ZAM zastępujemy konkretnymi nazwami. Kolumna PLEC, wiersz Krzyżowe – pole musi być puste!*

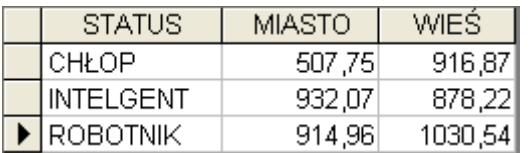

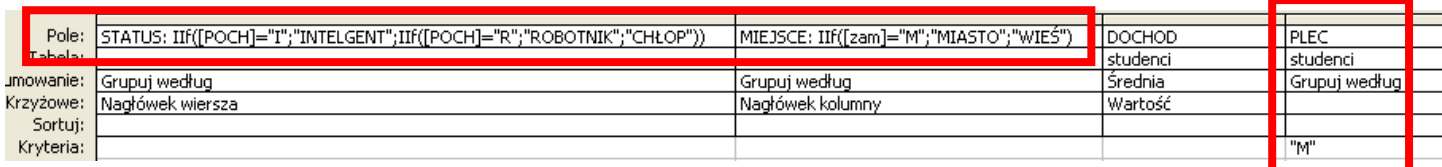

*Jeśli zmodyfikujemy pole PLEC – zamiast konkretnej wartości kryterium dokonamy zmiany w polu Krzyżowe otrzymamy nieco zmienioną tabelę* .........

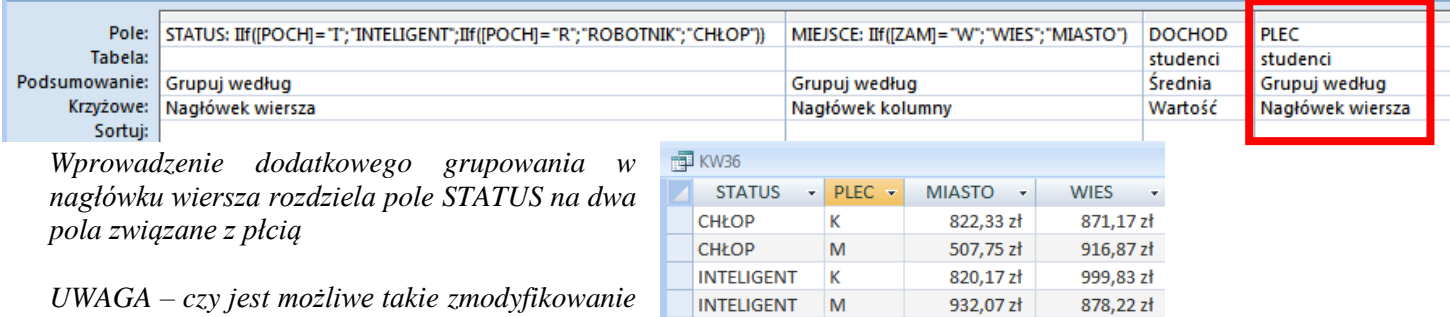

*UWAGA – czy jest możliwe takie zmodyfikowanie tabeli krzyżowej, aby po uruchomieniu pytała o płeć?*

**1.5.Właściciel księgarni chce wiedzieć czy wakacje wpływają niekorzystnie na sprzedaż książek. Podejrzewa, że na wakacjach kupowane są grubsze i droższe książki. Wymyślił więc specjalny współczynnik (ilość stron \* cena /1000). W tabeli chce mieć podział na: miejsce zamieszkania studentów (MIASTO, WIEŚ) oraz na okres: WAKACJE (1995-07-01 do 1995-08-31) i PRACA (pozostała część roku). Przygotuj odpowiednią kwerendę (KW37).**

**ROBOTNIK** 

**ROBOTNIK** 

K

 $\mathsf{M}$ 

879.70 zł

914,96 zł

922.17 zł

1030,54 zł

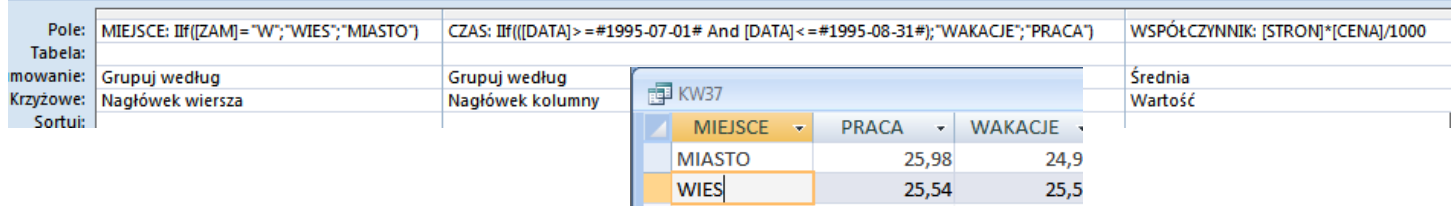

## **ĆWICZENIA**

- Utwórz kwerendę, która zawiera sumę punktów z podziałem na miasto i pochodzenie.
- Utwórz kwerendę, która zawiera średnie ocen z podziałem na ukończoną szkołę i płeć
- Utwórz kwerendę, która zawiera średnie ocen z podziałem na ukończoną szkołę i płeć. Podział na trzy typy szkół: liceum, technikum i zawodowa.
- Ile książek zakupili studenci. Podział następujący: cena: tanie – do 20 zł, średnie – 20-100 zł, drogie – powyżej 200 zł grubość: cienkie – do 100 stron, średnie – 100-300 stron, grube – powyżej 300 stron